# **CO-CONV** ライセンス サーバー **2023 8**

**2024 1 9 15 42** 分版

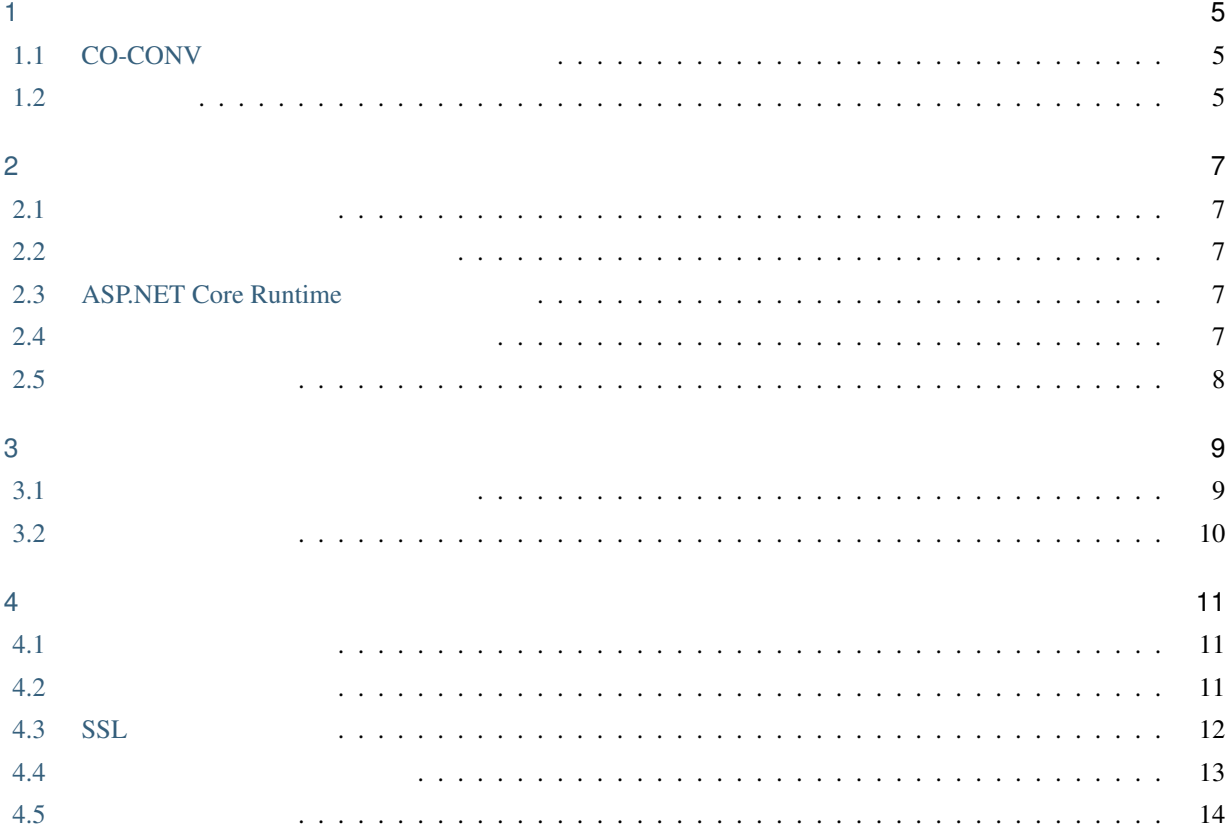

目次:

<span id="page-4-0"></span>1

## <span id="page-4-1"></span>**1.1 CO-CONV**

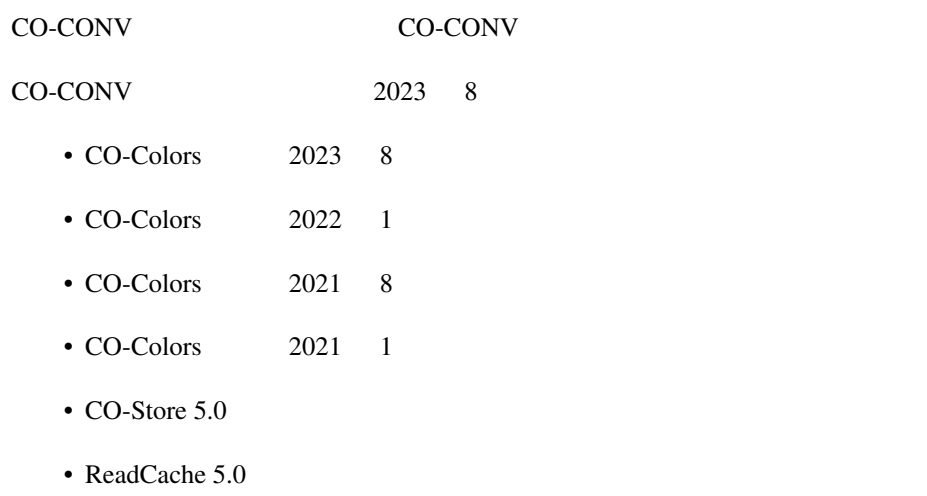

• CO-Spray 5.0

## <span id="page-4-2"></span> $1.2$

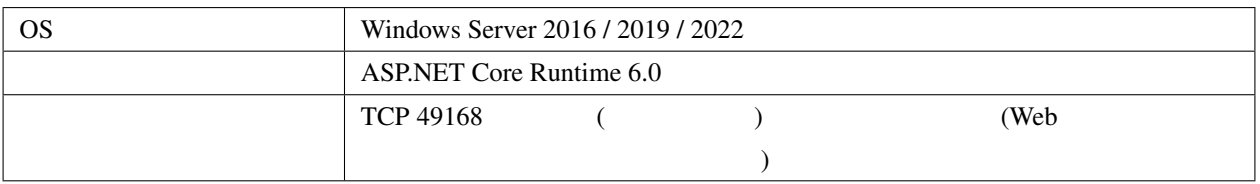

## <span id="page-6-1"></span><span id="page-6-0"></span> $2.1$

CO-CONV **For the CO-CONV CO-CONV**  $\overline{C}$ 

<span id="page-6-2"></span>**2.2**  $\blacksquare$ 

CO-CONV **FULL TEXT** 

 $[$  ]  $[CO-CONV]$   $202x.x.x.x$ ]  $[$ 

## <span id="page-6-3"></span>**2.3 ASP.NET Core Runtime**

ASP.NET Core Runtime 6.0 Hosting Bundle <https://dotnet.microsoft.com/en-us/download/dotnet/6.0> Windows [Hosting Bundle]

#### <span id="page-6-4"></span>**2.4**  $\blacksquare$

LicenseServer64.msi

- $\bullet$
- ASP.NET Core Runtime 6.0 NETCore.App 6.0.xx

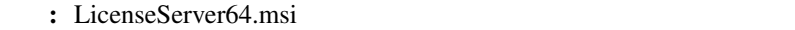

- C:\Program Files\CO-CONV\LicenseServer
- C:\ProgramData\CO-CONV\LicenseServer\license
- The CO-CONV
- CO-CONV

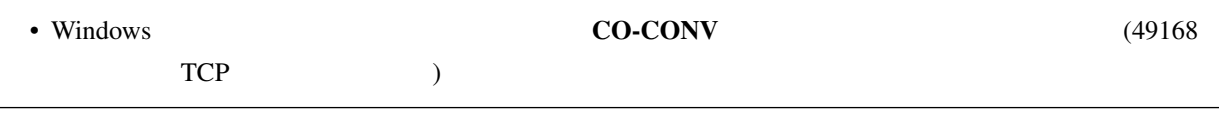

 $TCP\,49168$   $TCP\,49168$ 

<span id="page-7-0"></span>**2.5** 各製品の設定方法

#### <span id="page-8-1"></span><span id="page-8-0"></span>**3.1 Example 12.1 Contract to the contract of the contract of the contract of the contract of the contract of the contract of the contract of the contract of the contract of the contract of the contract of the contract**

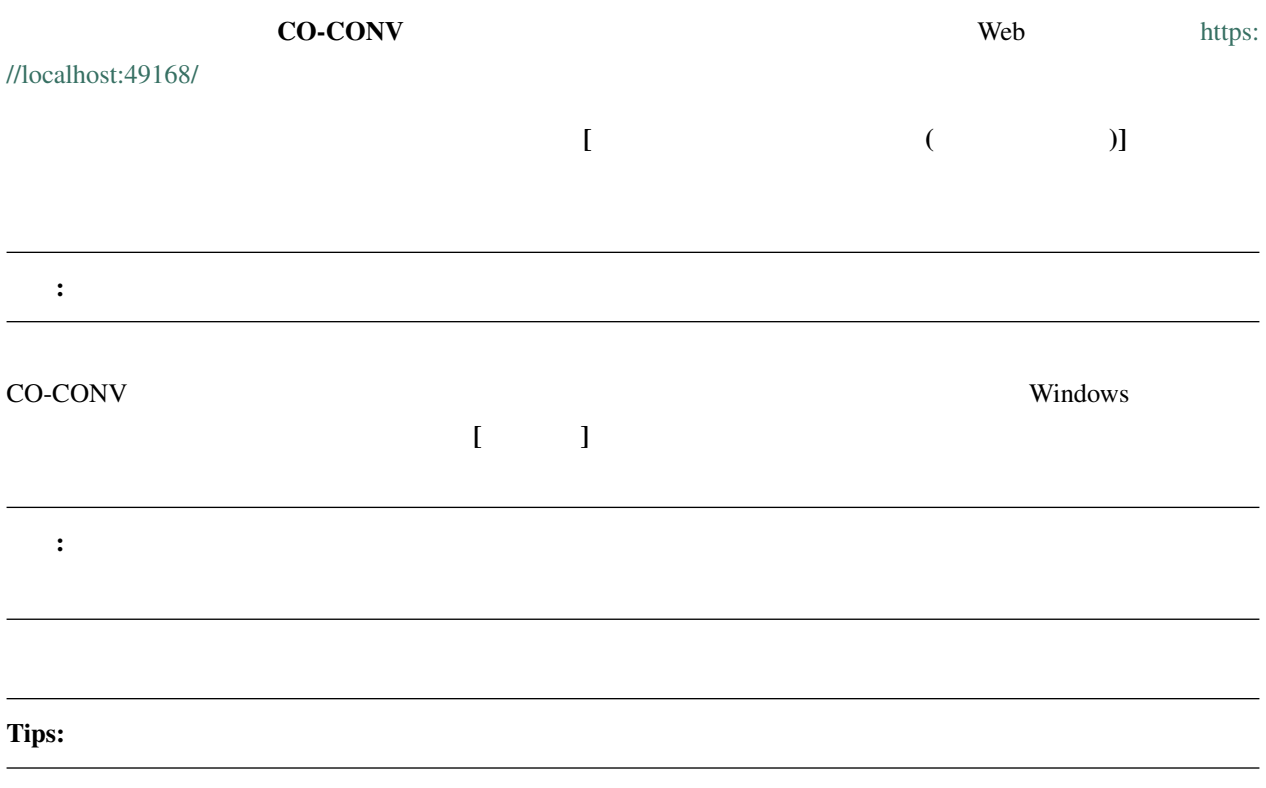

 $ID$ 

#### **CO-CONV** ライセンス サーバー **2023 8** 月版 ユーザー ガイド

## <span id="page-9-0"></span>**3.2**

#### **3.2.1**

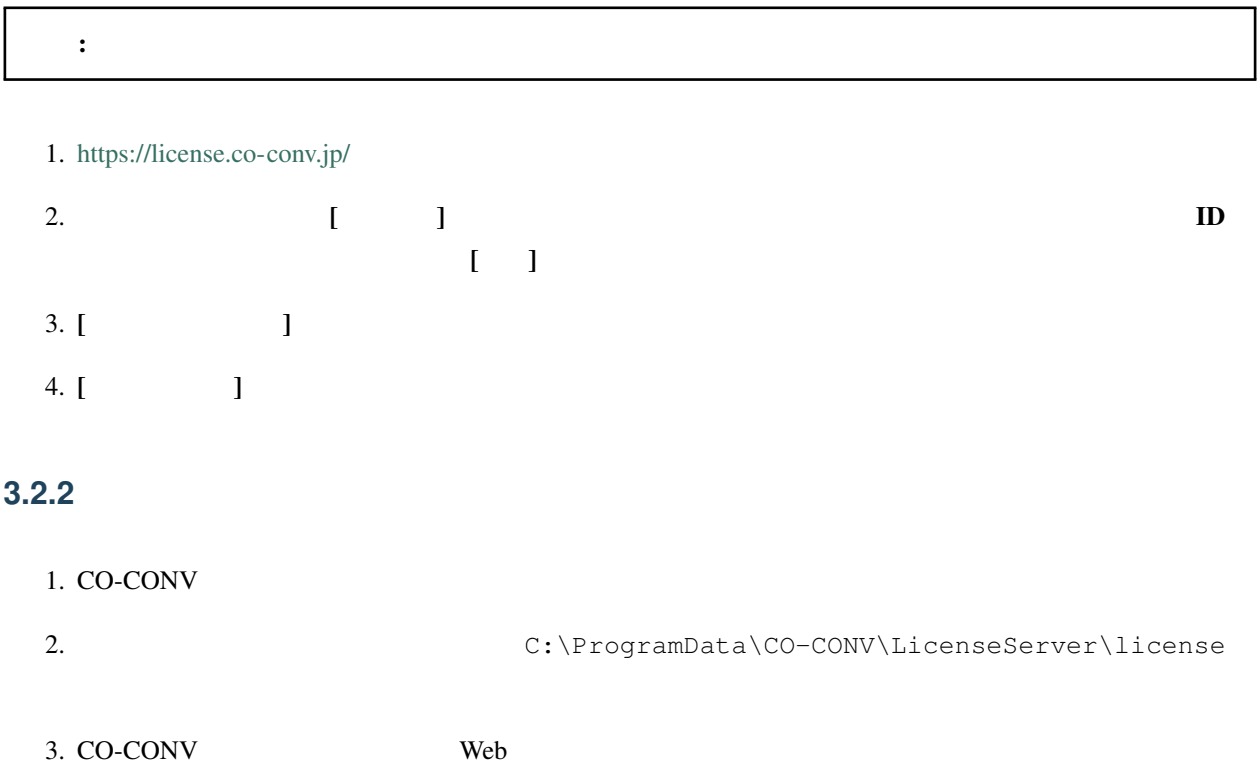

<span id="page-10-0"></span>4

## <span id="page-10-1"></span>**4.1** アカウントの追加方法

CO-CONV **FORTER** Windows

Windows 0.000 Windows 0.000 Windows 0.000 Windows 0.000 Windows 0.000 Windows 0.000 Windows 0.000 Windows 0.00

1. CO-CONV

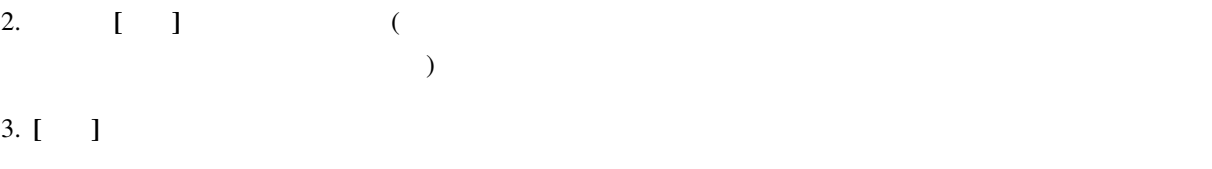

4.  $\blacksquare$ 

**EXAMPLE 2019** Windows

#### <span id="page-10-2"></span>**4.2** ポート番号の変更方法

C:\ProgramData\CO-CONV\LicenseServer\appsettings.json

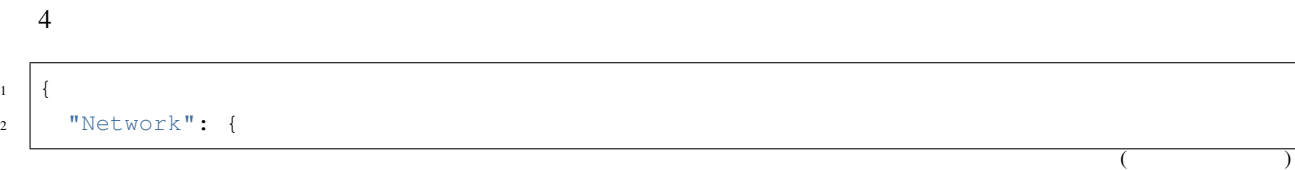

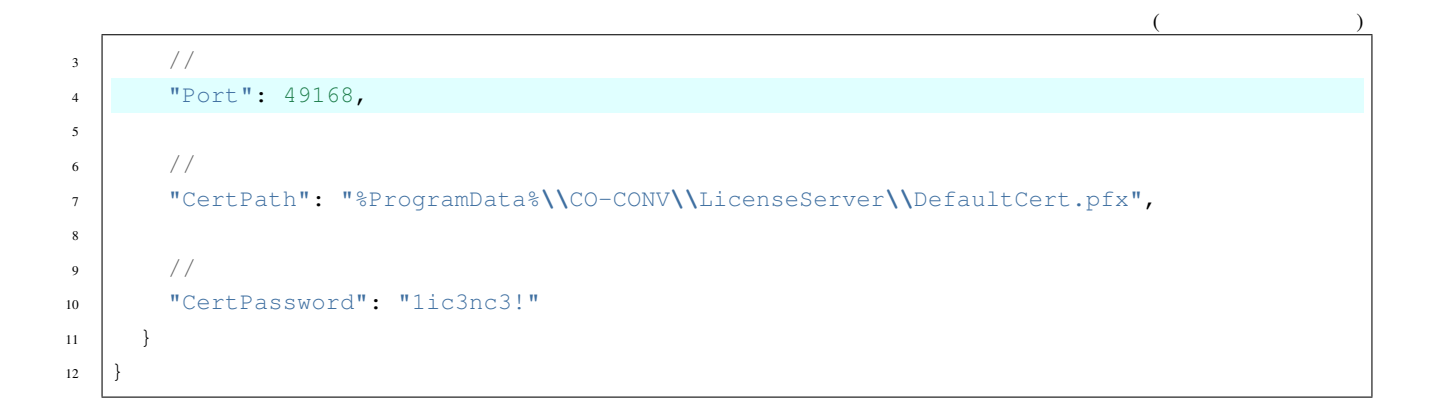

 $[CO-CONV]$ 

#### <span id="page-11-0"></span>**4.3 SSL** 証明書の変更方法

CO-CONV (SAN) localhost

Web 70 and the United States when the United States when the United States when the United States when the United States when the United States when the United States when the United States when the United States when the  $CO-CONV$  DNS CO-CONV

 $(PFX)$ 

無償・有償の証明書発行サービスや組織内の CA を利用する場合には、発行された証明書を利用します。PEM  $PFX$ ca extended the PowerShell (The contract of the contract of the contract of the contract of the contract of the contract of the contract of the contract of the contract of the contract of the contract of the contract of th PFX \* (
→
DnsName DNS IP

#### CO-CONV ラ イ セ ン ス サ ー バ ー が 利 用 す る 証 明 書 を 変 更 す る に は 、

C:\ProgramData\CO-CONV\LicenseServer\appsettings.json

appsettings.json

```
(CertPath) (CertPassword)
```
 $(\wedge \ \wedge)$ 

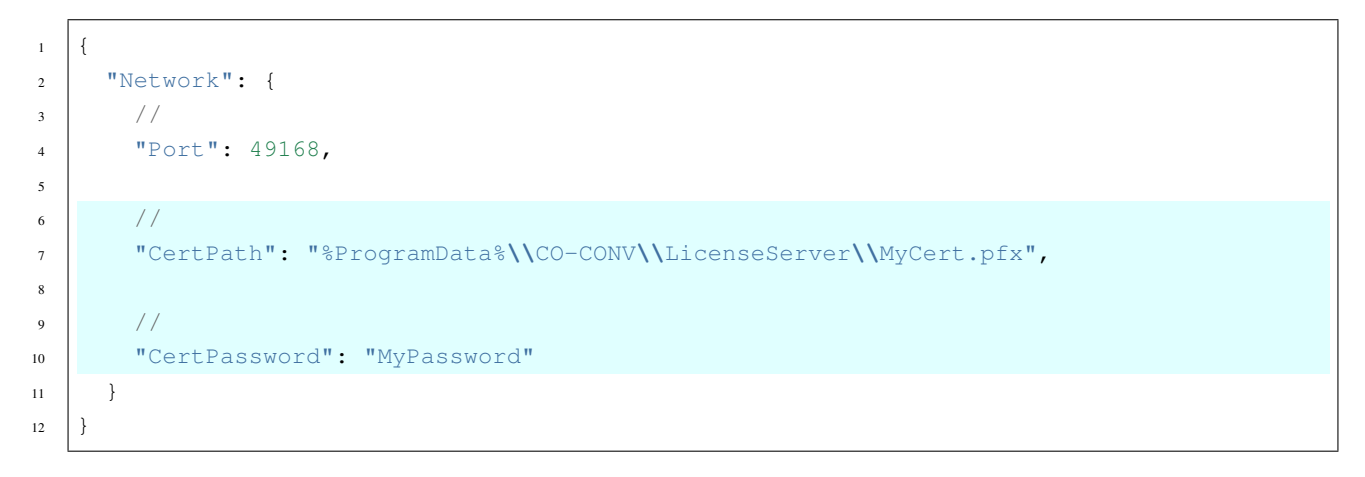

 $[CO-CONV]$   $[CO-CONV]$ 

 $CA$ 

#### <span id="page-12-0"></span>**4.4** 証明書の警告を抑止する手順

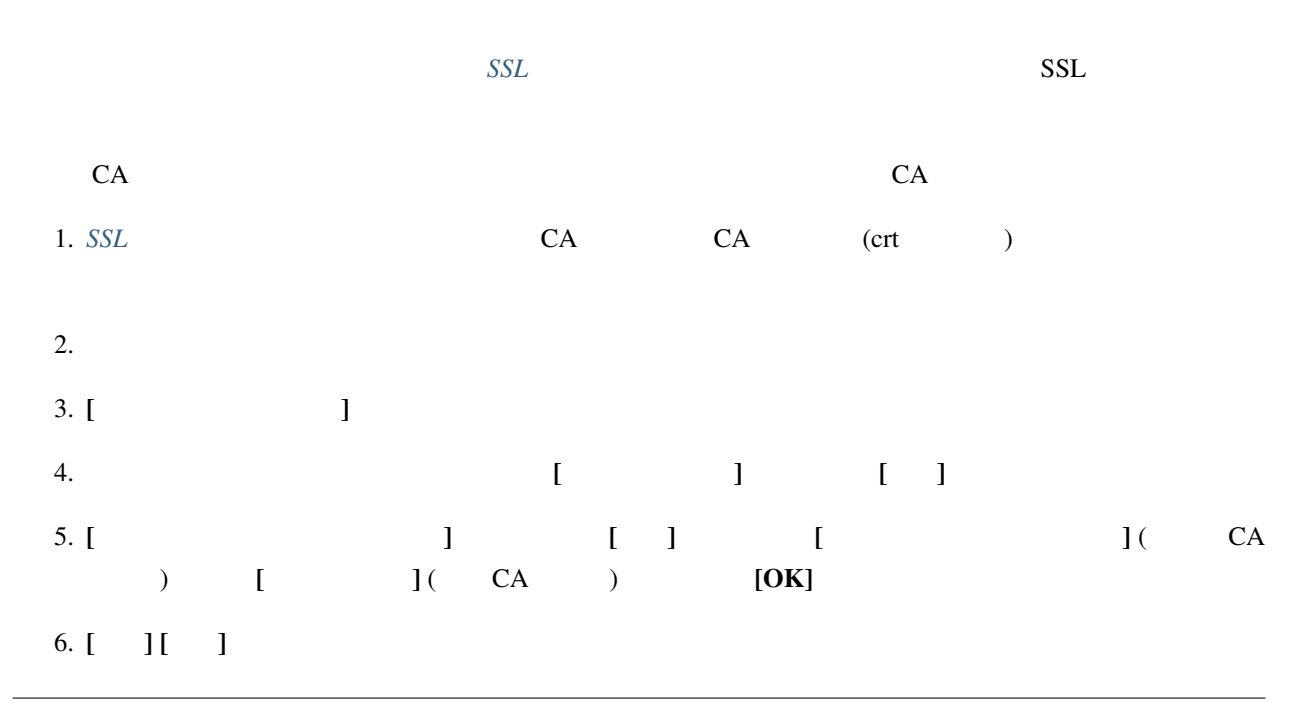

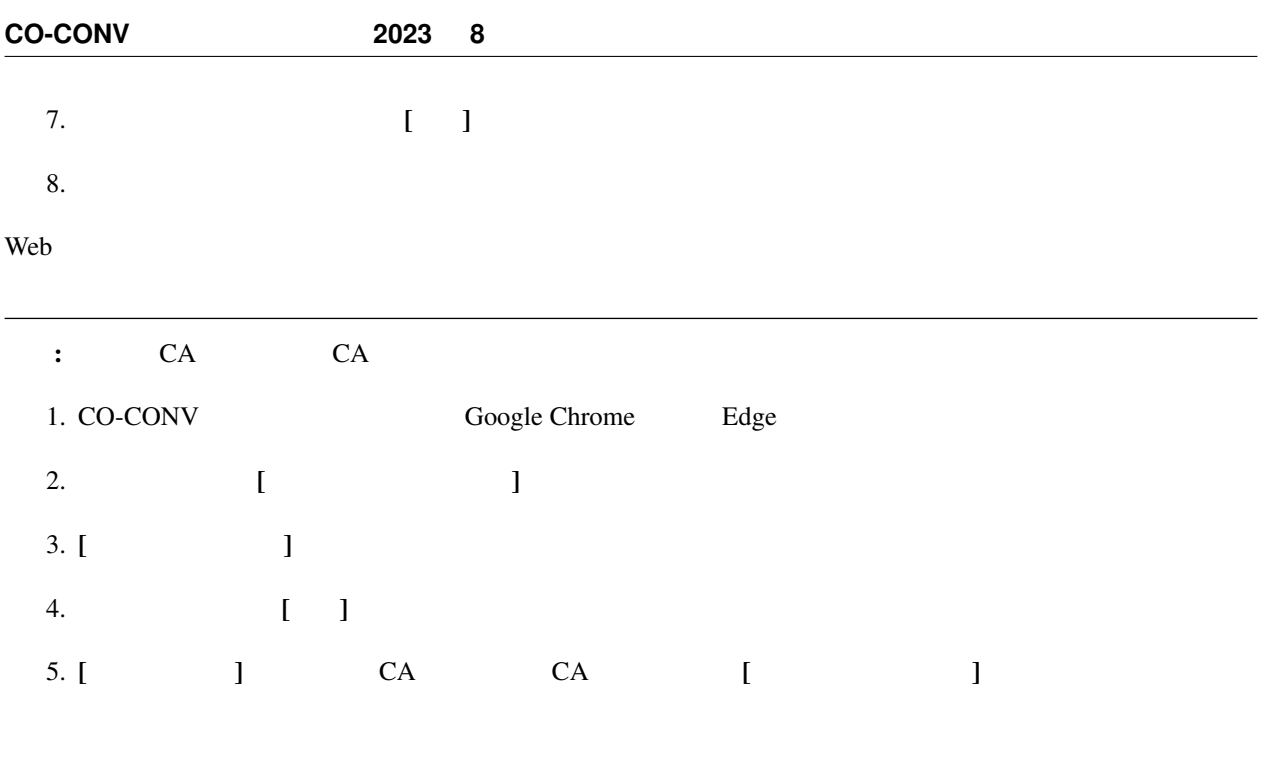

6. [ $\Box$ 

<span id="page-13-0"></span>**4.5** ログ出力について

C:\ProgramData\CO-CONV\LicenseServer\log

### CO-CONV  $2023 \quad 8$

2024 1 9 15 42 (ID: 425f338)

• Windows Microsoft